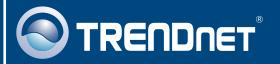

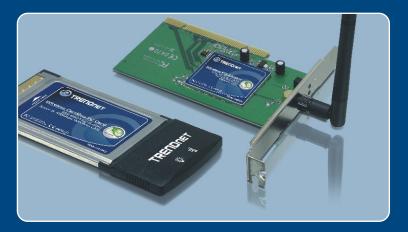

Microsoft Windows Vista Installation Guide

> TEW-441PC TEW-443PI

### 1. Microsoft Windows Vista Installation

**Important!** DO NOT install the adapter in the computer until instructed to do so.

Note: Remove all previously installed Wireless Adapter Utility and Driver before proceeding.

#### **TEW-441PC**

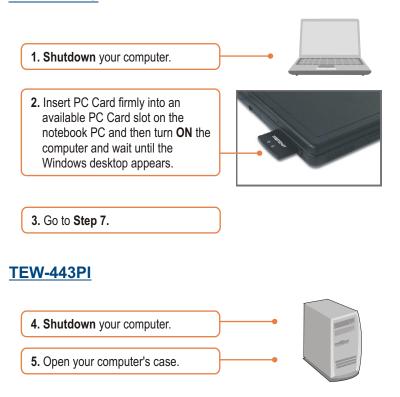

6. Insert PCI Card firmly into an available PCI Card slot on the desktop PC, attach the included antenna, and then turn ON the computer and wait until the Windows desktop appears.

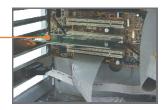

7. Drivers will install automatically.

#### Your installation is now complete.

For detailed information regarding the TEW-441PC/TEW-443PI configuration and advanced settings, please refer to the User's Guide included on the Utility & Driver CD-ROM or TRENDnet's website at www.trendnet.com

## 2. Wireless Configuration

#### **Connecting to an Unsecured Wireless Connection**

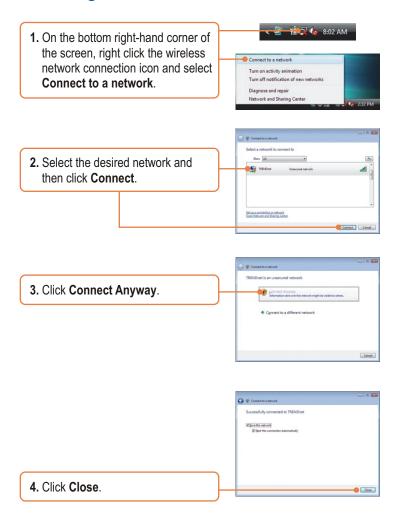

#### **Connecting to a Secured Wireless Connection**

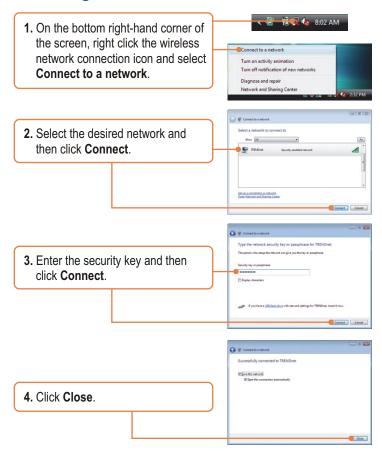

#### Wireless configuration is now complete.

For detailed information regarding the TEW-441PC/TEW-443PI configuration and advanced settings, please refer to the User's Guide included on the Utility & Driver CD-ROM or TRENDnet's website at www.trendnet.com

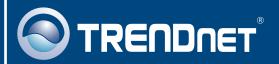

# TRENDnet Technical Support

US · Canada

Toll Free Telephone: 1(866) 845-3673

24/7 Tech Support

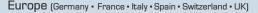

Toll Free Telephone: +00800 60 76 76 67

English/Espanol - 24/7

Francais/Deutsch - 11am-8pm, Monday - Friday MET

#### Worldwide

Telephone: +(31) (0) 20 504 05 35

English/Espanol - 24/7

Francais/Deutsch - 11am-8pm, Monday - Friday MET

# **Product Warranty Registration**

Please take a moment to register your product online. Go to TRENDnet's website at http://www.trendnet.com

# TRENDNET

20675 Manhattan Place Torrance, CA 90501 USA

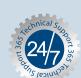